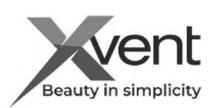

# QUICK NÁVOD K POUŽITÍ A INSTALACI

## Převodník WifiModule

Quick návod Vás provede rychlou instalací výrobku, ale v žádném případě nenahrazuje kompletní plný návod. Kompletní návod k obsluze je k dispozici v dokumentech na našich webových stránkách www.xvent.cz nebo si ho můžete stáhnout pomocí QR kódu.

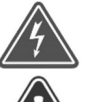

Pokud instalujete převodník na zeď v interiéru prověřte, že v místě instalace nevede žádné elektrické ani jiné vedení (např.: plyn, voda etc.), které byste mohli při instalaci narušit. Pokud instalujete převodník volně do prostoru (položením) prověřte, že

wifi signál nebude blokovat jiné bezdrátové signály, které se v prostoru instalace vyskytují.

Ujistěte se, že instalace jednotky neohrozí statiku budovy a splňuje všechny legislativní požadavky na bezpečnost.

Montáž a zapojení převodníku může provést pouze osoba se znalostí ovládání výpočetní techniky a webových prohlížečů. K přečtení QR kódu požijte

#### 1) Použití převodníku

Převodník WifiModule slouží k převodu signálů mezi komunikačním protokolem Modbus RTU a bezdrátovou sítí Wifi s názvem WifiModule (dále jen převodník). WifiModule je určen pro používání s centrálními rekuperačními jednotkami Xhouse a Xflat (dále jen jednotky) s následným o vládáním pomocí webové aplikace (dále jen APP). Ovládání je možné z jakéhokoliv zařízení, které má přístup k internetu a používá webový prohlížeč. Ideálně použijte zařízení vybavené i kamerou – jednodušší spárování převodníku s jednotkou. Webová aplikace APP umožnuje ruční řízení (stejné jako na řídícím panelu jednotek) a časové řízení (pomocí přednastavených kalendářních režimů). Volba jazyka, v kterém s Vámi bude APP komunikovat se volí automaticky dle geolokace Vašeho zařízení, z kterého jednotky ovládáte. Pokud není pro Vaší geolokace jazyk zadán, aplikace

komunikuje v anglickém jazyce. Převodník je určena pro instalaci na zeď nebo jako samostatně stojící. Převodník je určena pro trvalý provoz. Převodník je určena do vnitřních krytých a suchých prostor s teplotou v místnosti od +5 °C do +30 °C a s max relativní vlhkostí 70% nekondenzující. Maximální pracovní nadmořská výška jednotky je 2000 m n. m..

# 2) Technické parametry

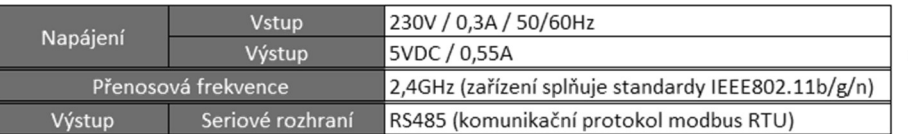

připojením k internetu (router) Ověřte si, že přípojný elektrický bod Elektrická bezpečnost před instalací převodníku

žádnou překážkou, která by mohla způsobit nefunkčnost připojení převodníku k modemu s

> (zásuvka) splňuje požadavky na napájení jednotky (napětí, proud etc.) uvedených na výrobním štítku jednotky

## Zakázané používání převodníku WifiModule

V prostředí se zvýšeným výskytem nebo rizikem výbuchu, hořlavých látek a zvýšenou prašností nebo vzduchem obsahující jiné škodlivé nečistoty nebo v prostředí s větším výskytem kondenzující vlhkosti jako jsou např.: koupelny, bazény, sauny apod., Za škody způsobené nesprávným užitím (s jinou jednotkou, než je povoleno), neručí výrobce ani dodavatel. Riziko nese sám uživatel.

# 3) Instalace převodníku WifiModule

- Minimální odstupové vzdálenosti 100mm od všech stavebních konstrukcí a hořlavých látek nebo vzdálenosti vycházející z místních předpisů. 3a) Montáž převodníku na zeď

- na převodník našroubujte přiloženou wifi anténu
- otevřete krabičku převodníku
- vyměřte si nebo svrtejte otvory pro montáž na zadní částí
- převodníku samořeznými vruty s půlkulatou hlavou 3 x 13 mm (nejsou součástí dodávky) do připravených otvorů v krabičce
- přední část převodník nasazujte pro následné nastavování

**Email address verification** 

## 3b) Instalace převodníku volně do prostoru

- Převodník můžete umístit i volně na pevnou podložku, musíte však zajistit jeho stabilní usazení a možnost přístupu z důvodu ovládání a případného servisu

#### 3c) Instalace převodníku volně do prostoru

- Převodník může být připojen k jednotce pomocí plochého komunikačního kabelu (dále jen komunikační kabel) o délce cca 0,95m (součást balení). V případě potřeby může být délka komunikačního kabelu až 20 m (není součástí dodávky ani příslušenství). Komunikační kabel musí být opatřen konektory RJ45 8/8. RJ konektory musí být zapojeny jako přímé (oba konektory jsou zapojeny stejně)

# 4) Propojení převodníku WifiModule s rekuperační jednotkou – Xflat, Xhouse

- Propojení převodníku s rekuperační jednotkou se provádí pomocí webové aplikace na webových stránkách www.wifimodule.eu

# 4a) Založení účtu ve webové aplikaci

- do webového prohlížeče Vašeho zařízení, z kterého budete jednotku pomocí aplikace ovládat zadejte webovou adresu www.wifimodule.eu

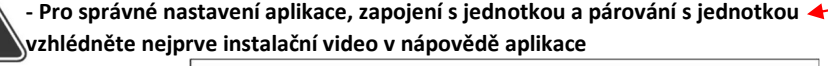

- Založte si nový účet - vyplňte registrační údaje, potvrďte - Po úspěšné registraci potvrďte odkaz ve

Od odesilatele WifiMod egistration on wifimodule.eu email address by vent.cz&code=FVC3krr kekbEFk Do not click on the link and please ignore this email in case you did not make any registration on wifimodule.eu verifikačním emailu

Verze 001-CZE (2.4.2023) Stránka 1 z 4

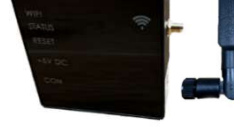

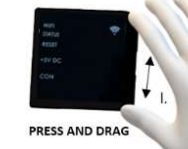

Air ventilation APPLICATION

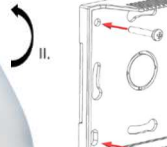

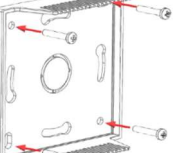

e

 $\varnothing$ 

 $\overline{\mathscr{C}}$ 

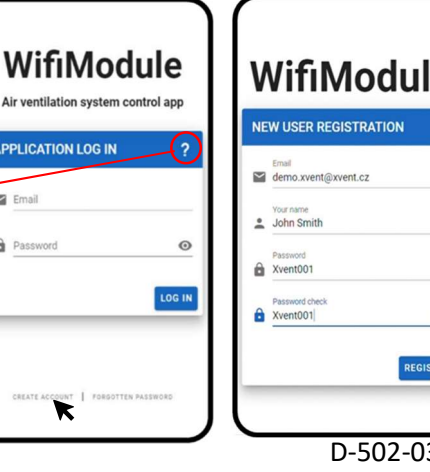

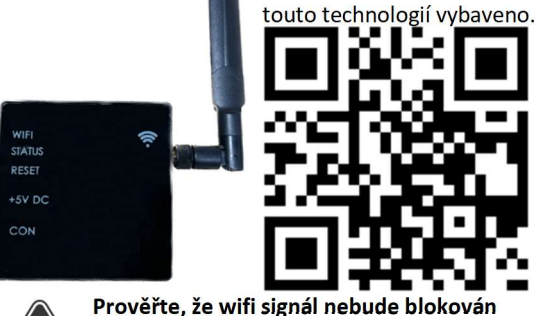

chytré zařízení, (mobilní telefon, tablet etc.) které je

Poděbradská 289 53009 Pardubice-Trnová

Xvent s.r.o.

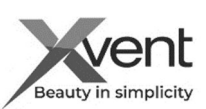

## 4b) Prvotní nastavení aplikace

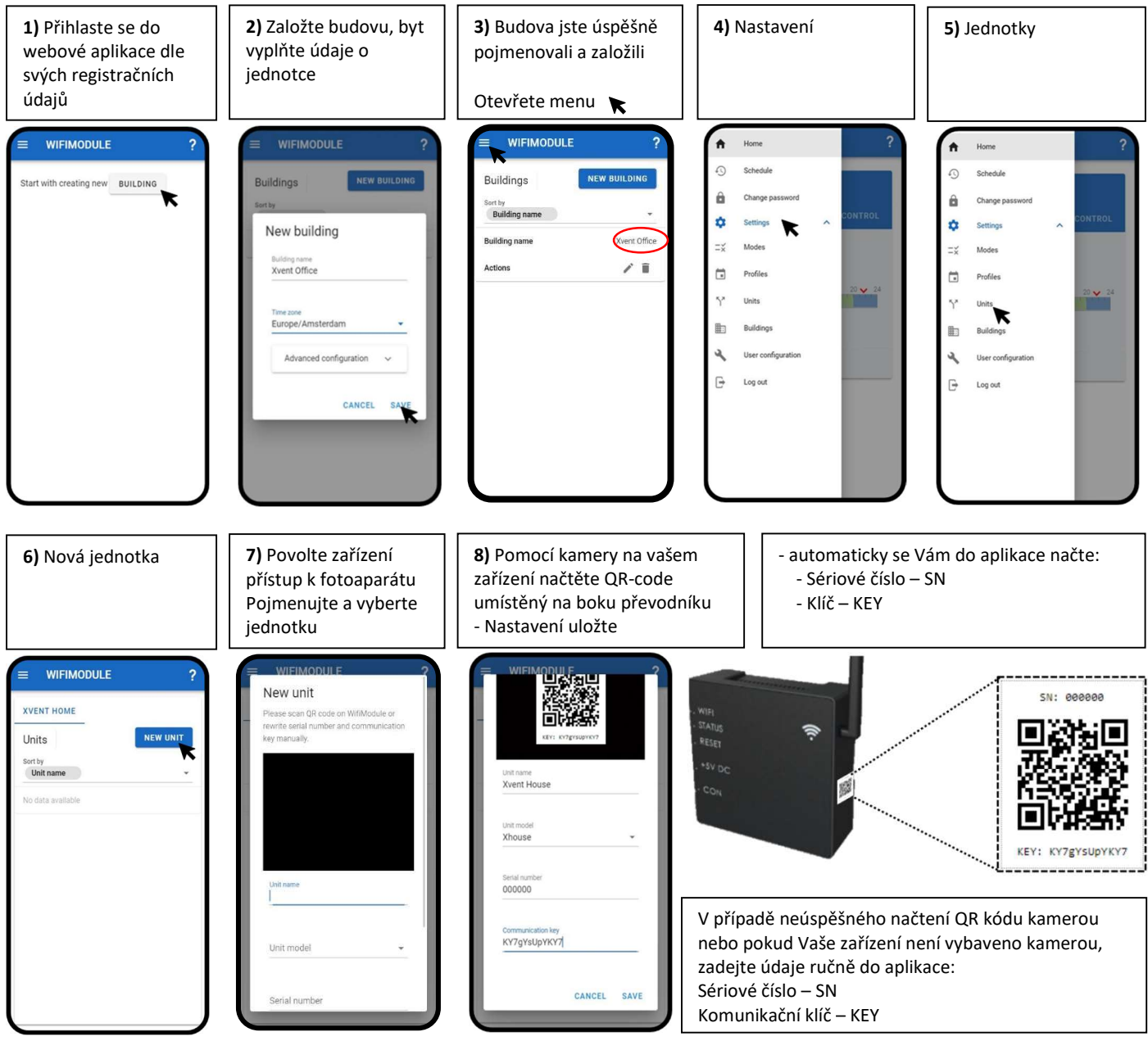

9) Převodní umístěte do instalační pozice, v které bude provozován např: nasazení na zadní část převodníku umístěnou na stěně 10) Pokud nemáte přišroubovanou wifi anténu – našroubujte ji

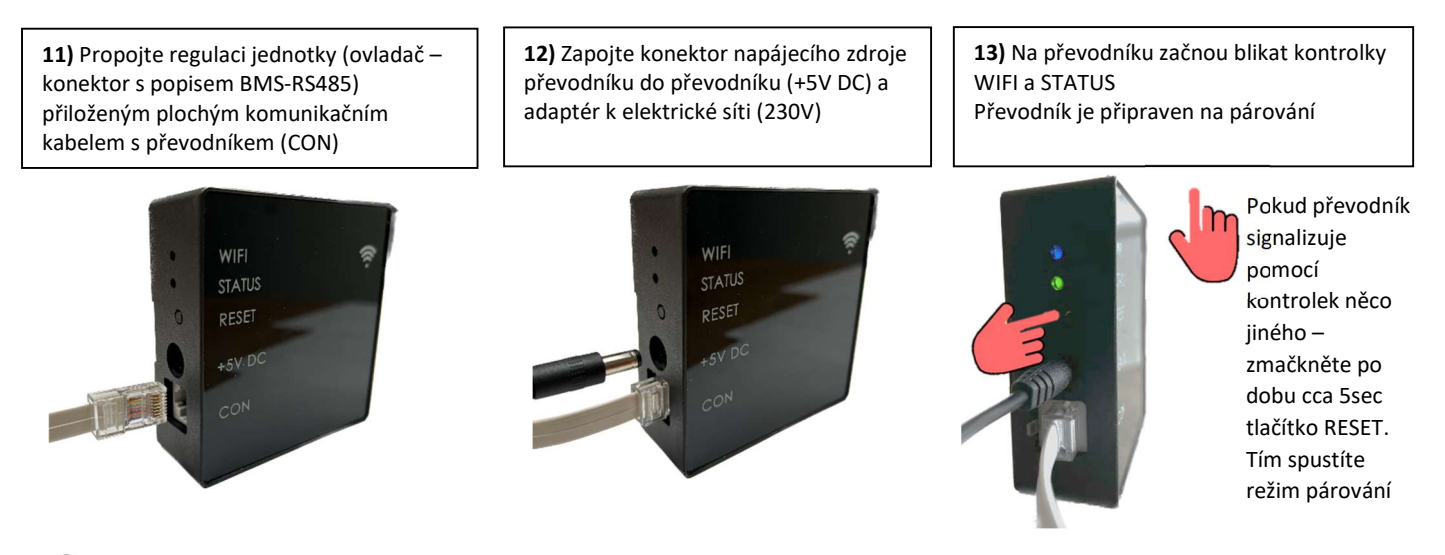

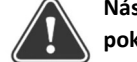

Následující postup předpokládá splnění bodů z předchozích kapitol. Pokud jste nějaký přeskočili musíte ho doplnit jinak nelze pokračovat v dalším postupu.

Verze 001-CZE (2.4.2023) Stránka 2 z 4 D-502-0307

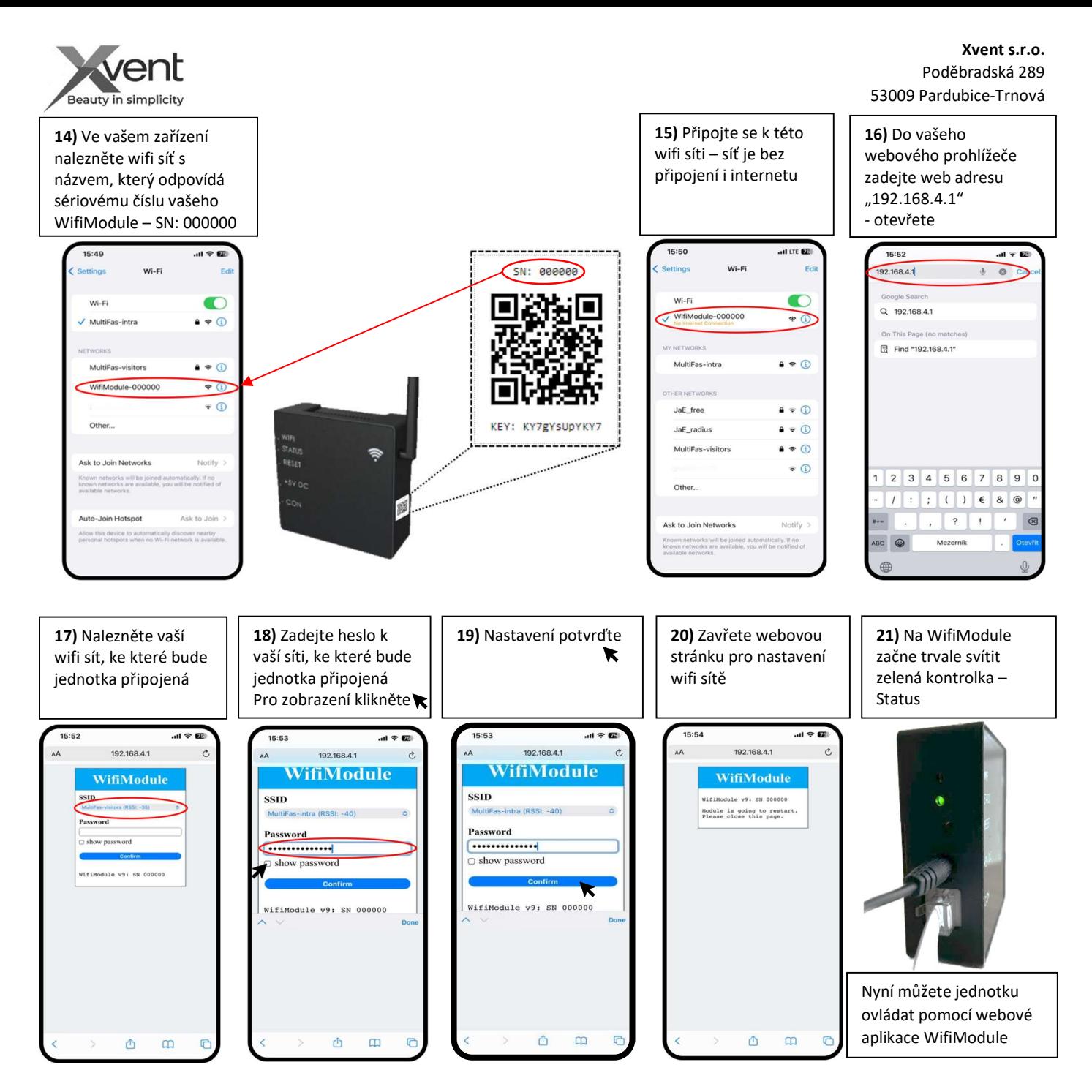

#### 5) Ovládání webové aplikace WifiModule

- po dokončení nastavení otevřete webovou aplikaci – stránku www.wifimodule.eu. Přihlaste se ke svému založenému účtu. - zkontrolujte načtení Vaší nainstalované jednotky

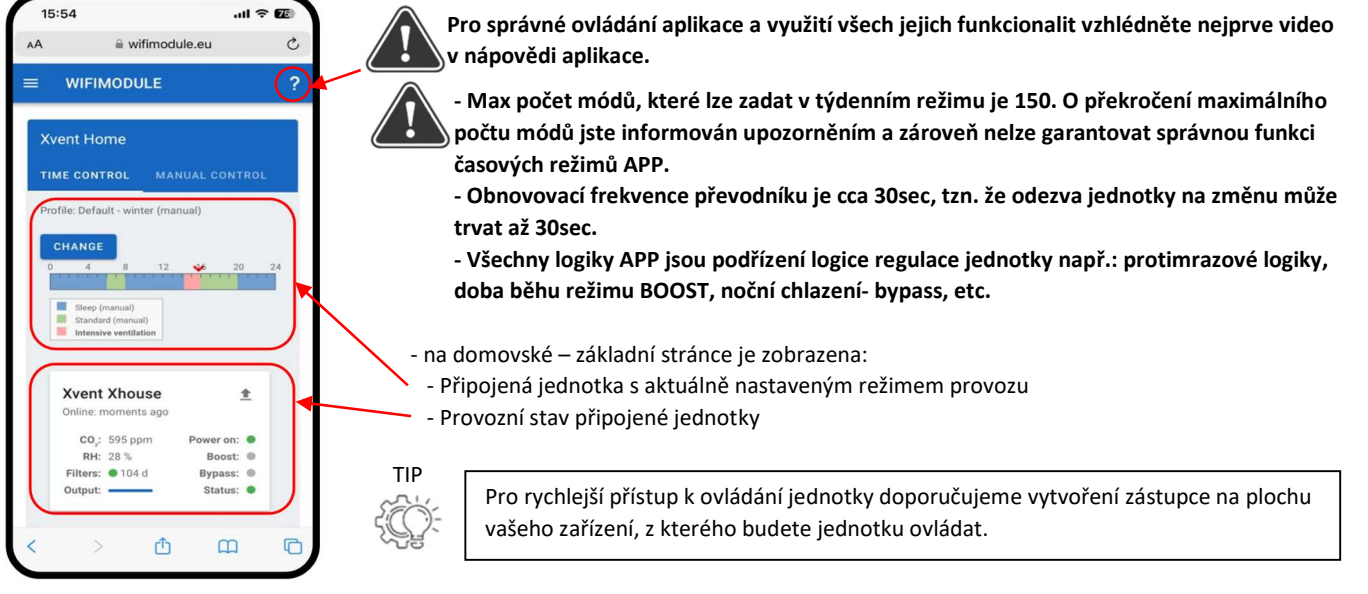

Verze 001-CZE (2.4.2023) Stránka 3 z 4 D-502-0307

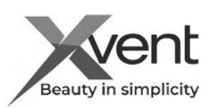

## 5a) Popis prvků základní obrazovky

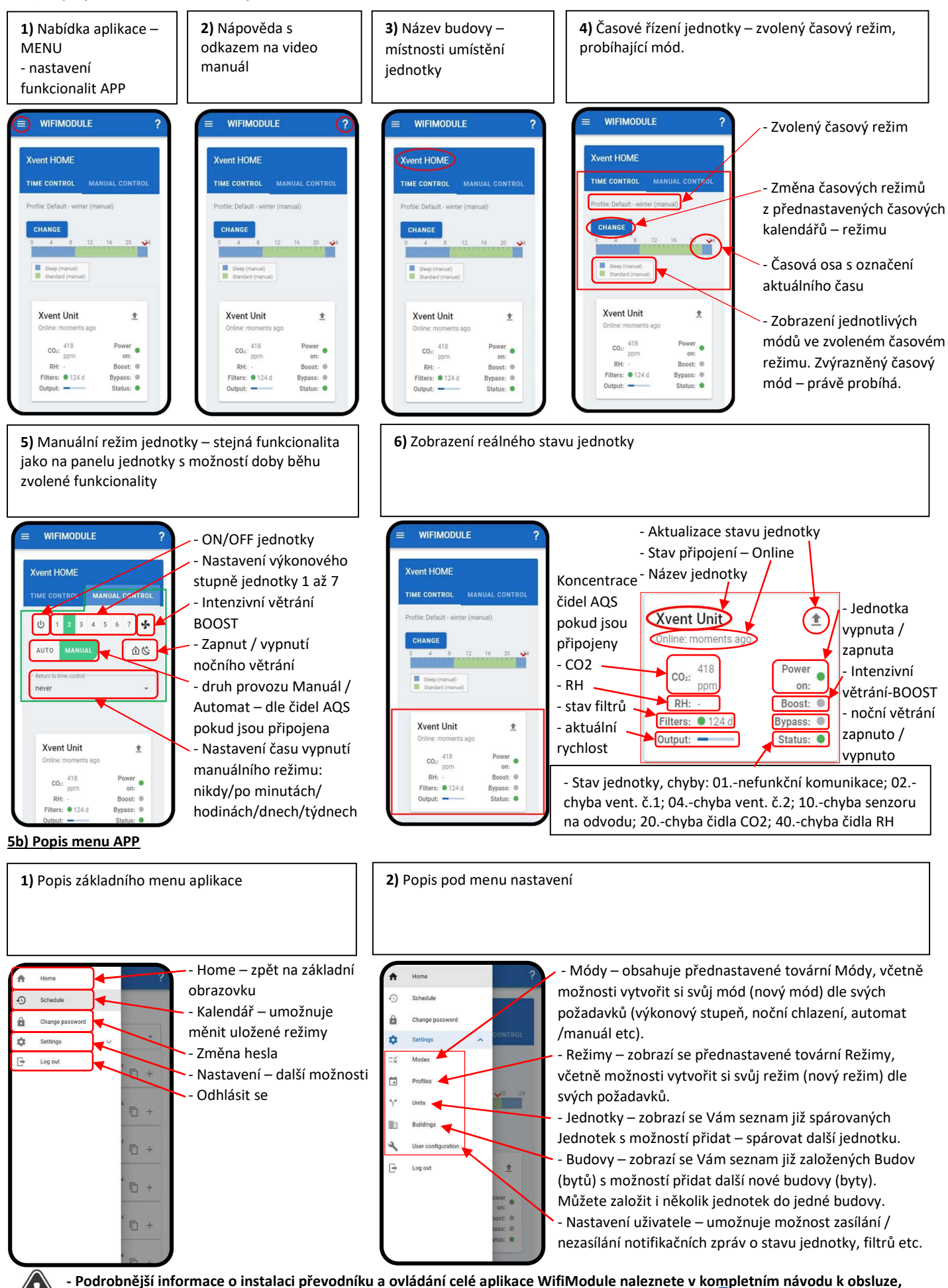

který je umístěn na webových stránkách **www.xvent.cz** nebo v nápovědi aplikace pod symbolem **(**  $\overline{\phantom{a}}$ 

Verze 001-CZE (2.4.2023) Stránka 4 z 4 D-502-0307